# Sistema de los Comités de Ética (SICOE)

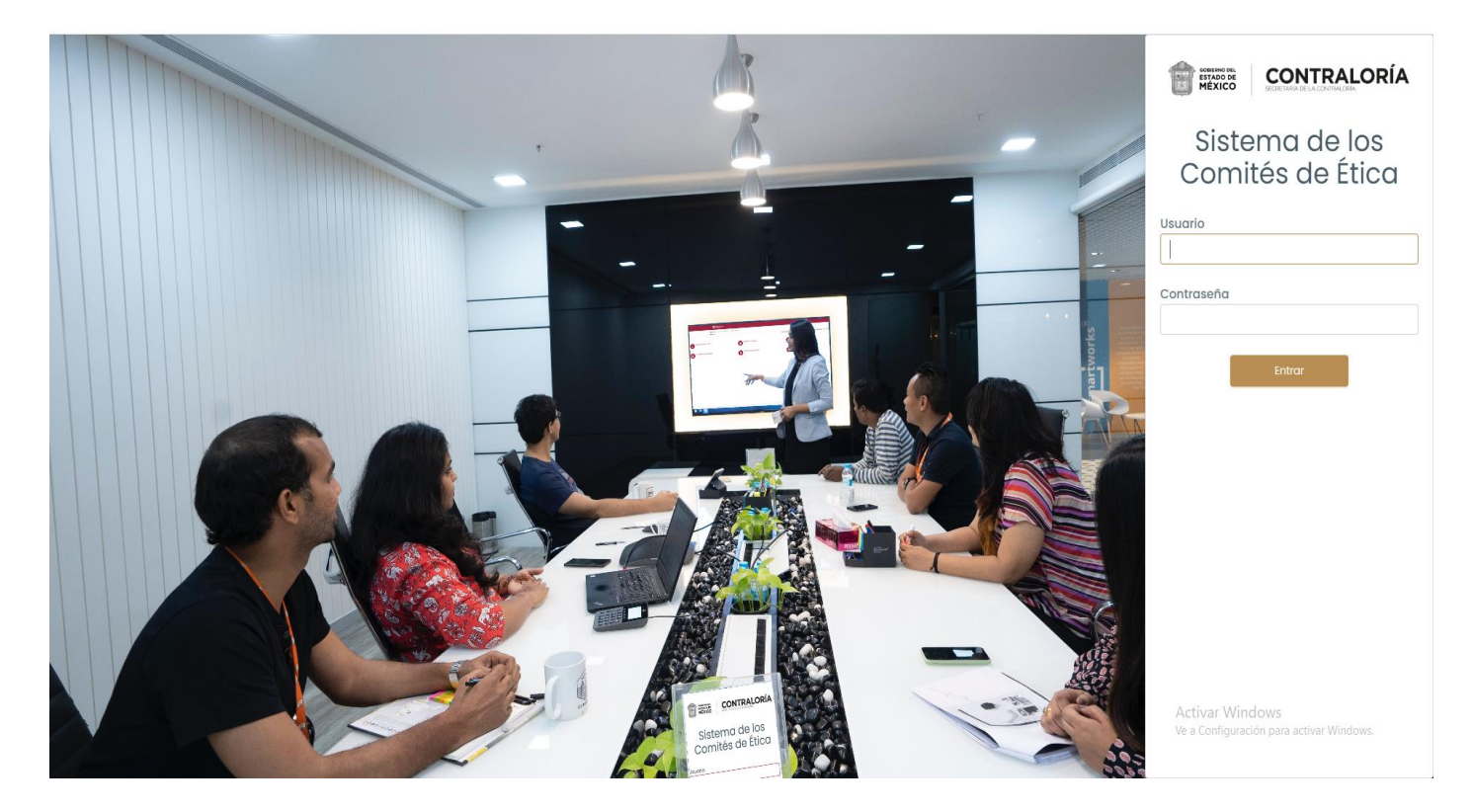

Secretaría de la Contraloría

Unidad de Prevención de la Corrupción<br>Subdirección de Ética

Subdirection de Ética de Ética de Ética de Ética de Ética de Ética de Ética de Ética de Ética de Ética de Étic

#### **SOBIERNO DEL<br>ESTADO DE<br>MÉXICO CONTRALORÍA**

Es el Sistema que, con la finalidad de promover la ética e<br>integridad a través de los Comités de Ética, permite que integridad a través de los Comités de Ética, permite que ingreses a realizar las siguientes actividades y evaluaciones:

1) Evaluación diagnóstica del código de conducta y reglas

de integridad. 2)Evaluación al funcionamiento de los comités de ética.

3)Elección del servidor público que fomenta una cultura

ética. 4)Elección de los integrantes del comité de ética: elegir a las<br>personas que integrarán tu Comité de Ética. personas que integrarán tu Comité de Ética.

Las tres primeras, forman parte del Programa Anual de<br>Trabajo de tu Comité de Ética y la última, permite la integración de mocrática del mismo. integración democrática del mismo.

# ¿Qué es el Sistema de los Comités de Ética?

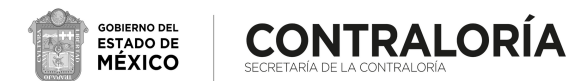

# **Cuestiones para considerar**

- responsabilidad y honestidad responsabilidad y honestidad.
- 2) Una vez guardada tu evaluación o registrado tu voto, aparecerá en tu respuesta que tu respuesta fue guardada, este mensaje no este mensaje no este mensaje no este mensaje no podrás verlo nuevamente.
- 3) Cuando concluyas una actividad o evaluación, no podrás responderla nuevamente.

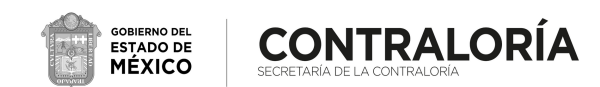

# ¿Cómo ingresar al Sistema de los Comités de Ética?

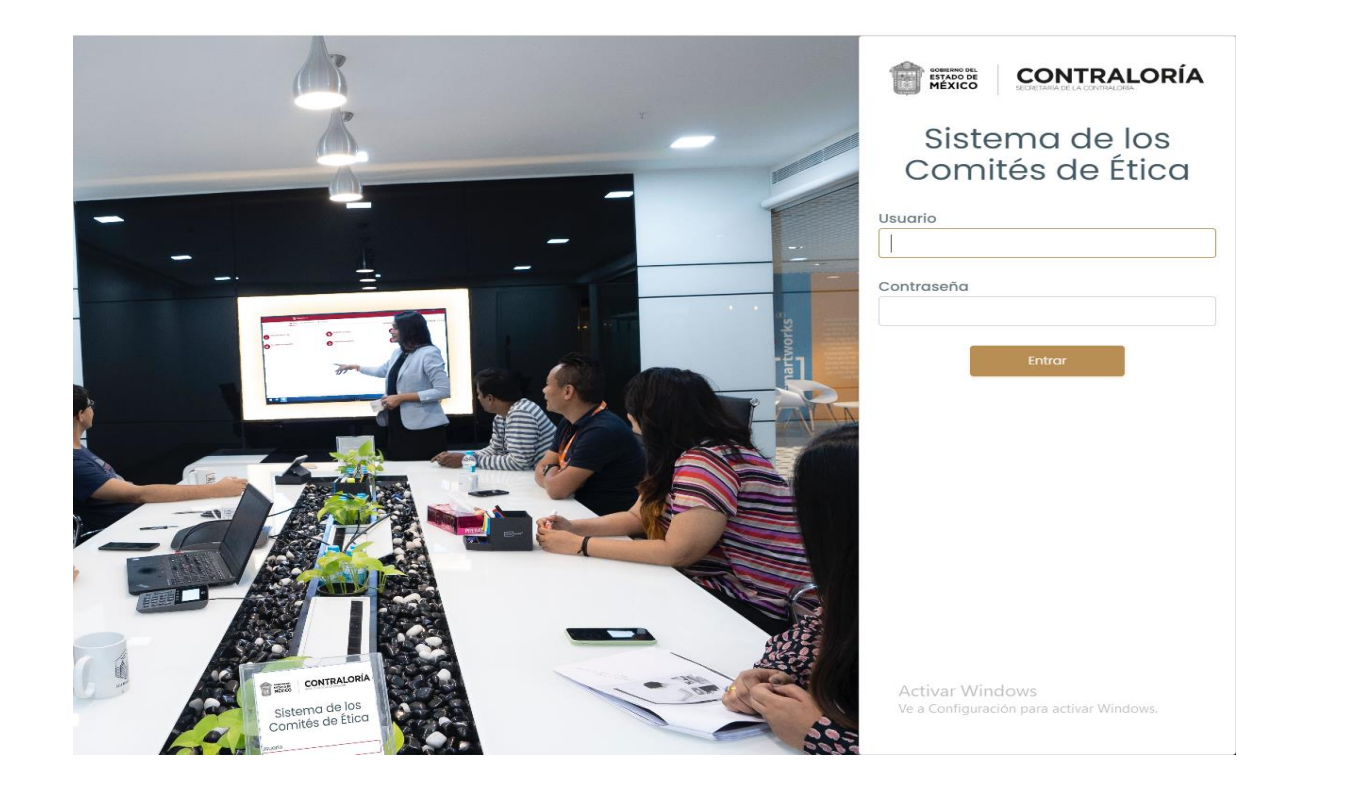

Lomités de Ética son los siguientes<sup>.</sup> Comités de Ética son los siguientes:

1) Ingresa desde cualquier buscador en:

<https://www.secogem.gob.mx/sicoe/>

2) Digita tu clave de servidor público y da clic en en entrar.

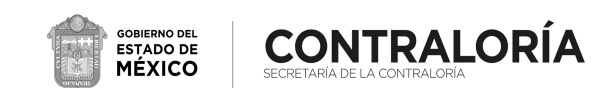

# **ECómo ingresar al Sistema de los Comités de Ética?**

3) Verifica que tus datos sean correctos y da clic en confirmar (de no<br>ser correctos, da clic en salir y comunícate con tu Comité de Ética) ser correctos, da clic en salir y comunícate con tu Comité de Ética)

\*En caso de que le aparezcan al menos dos adscripciones y se pueda desplegar en el Unidad en la cual actualmente labora. Unidad en la cual actualmente labora.

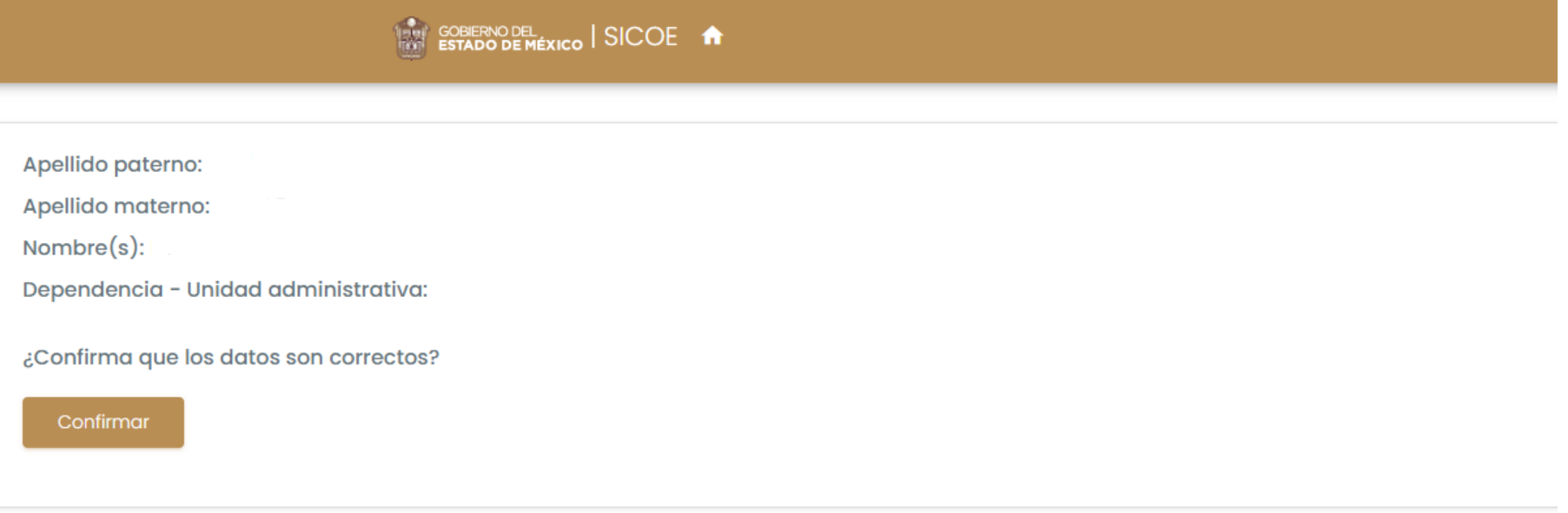

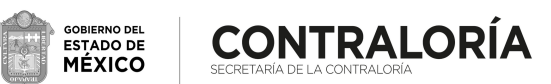

# **¿Cómo ingresar al Sistema de los Comités de Ética?**

4) Selecciona la actividad que deseas realizar

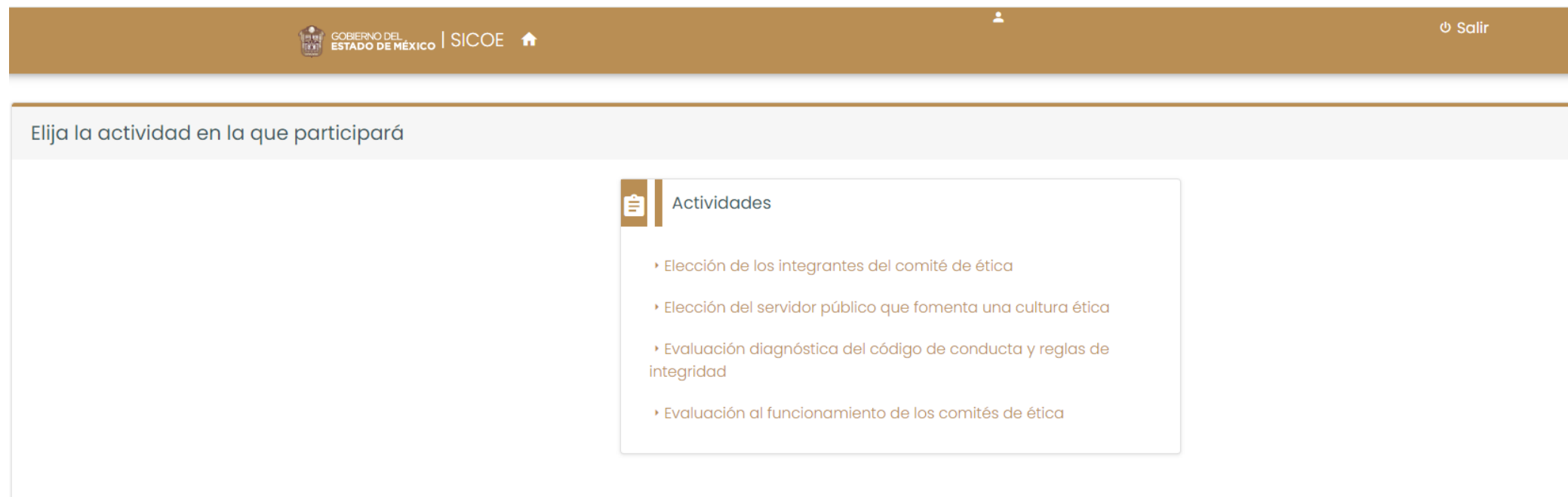

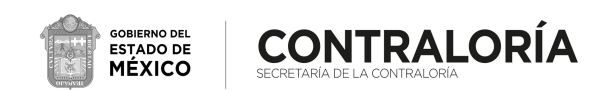

### Evaluación diagnóstica del Código de Conducta y Reglas de Integridad

Objetivo: determinar el nivel de<br>conocimiento y difusión del Código de Ética, Código de Conducta y de Etica, componente conducta y Reglas de Integridad.

1. Al seleccionar la opción<br>"Evaluación diagnóstica del Código de Conducta y Reglas de Integridad", aparecerá en tu pantalla el cuestionario respectivo, cuando termines de contestarlo, selecciona "Guardar" selecciona "Guardar"

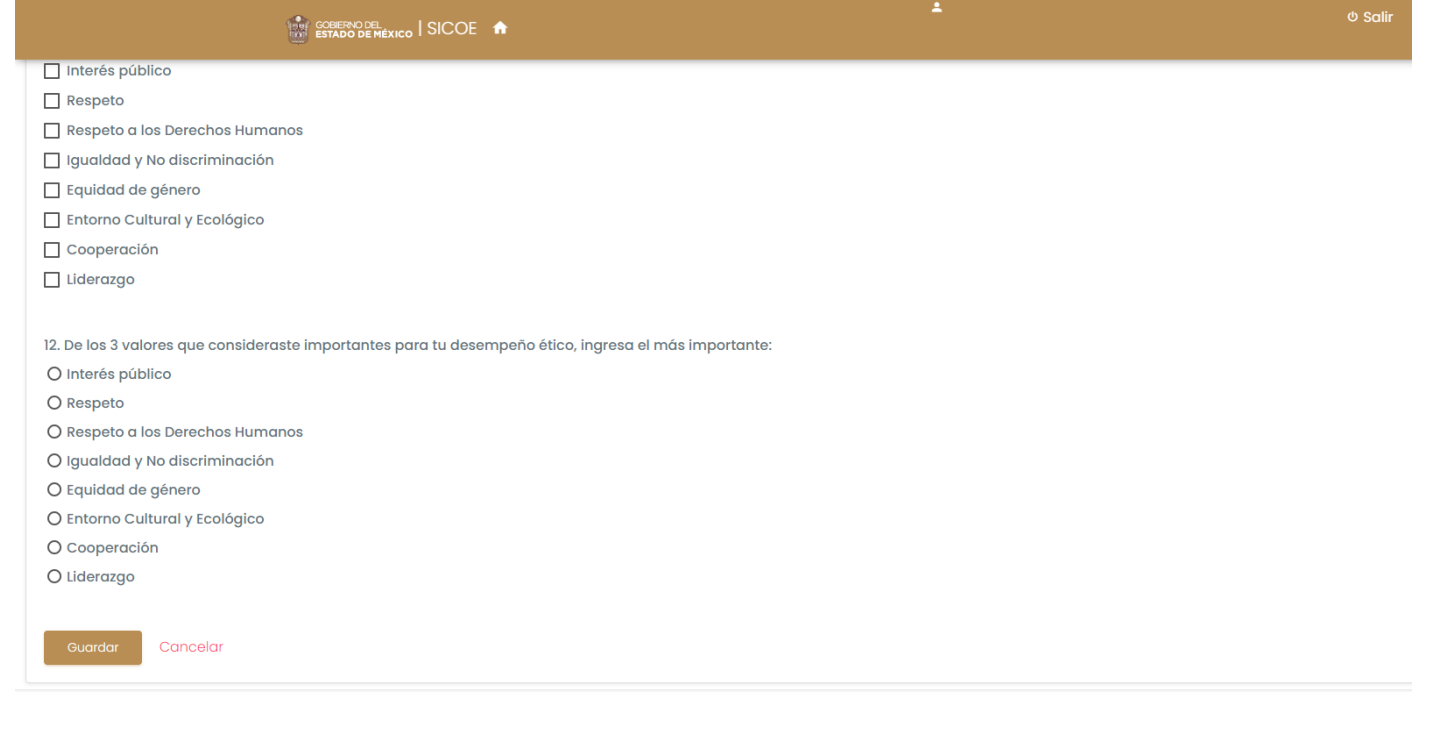

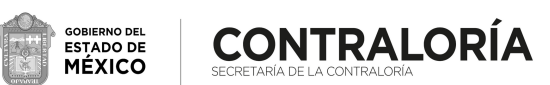

# Evaluación al funcionamiento de los Comités de Ética

Objetivo: conocer la percepción<br>que tienes sobre el funcionamiento de tu Comité de Ética. Ética.

1) Al seleccionar la opción los Comités de Ética", aparecerá en tu pantalla el cuestionario respectivo, cuando termines de respectivo, contestario selecciona "Guardar" contestarlo, selecciona "Guardar"

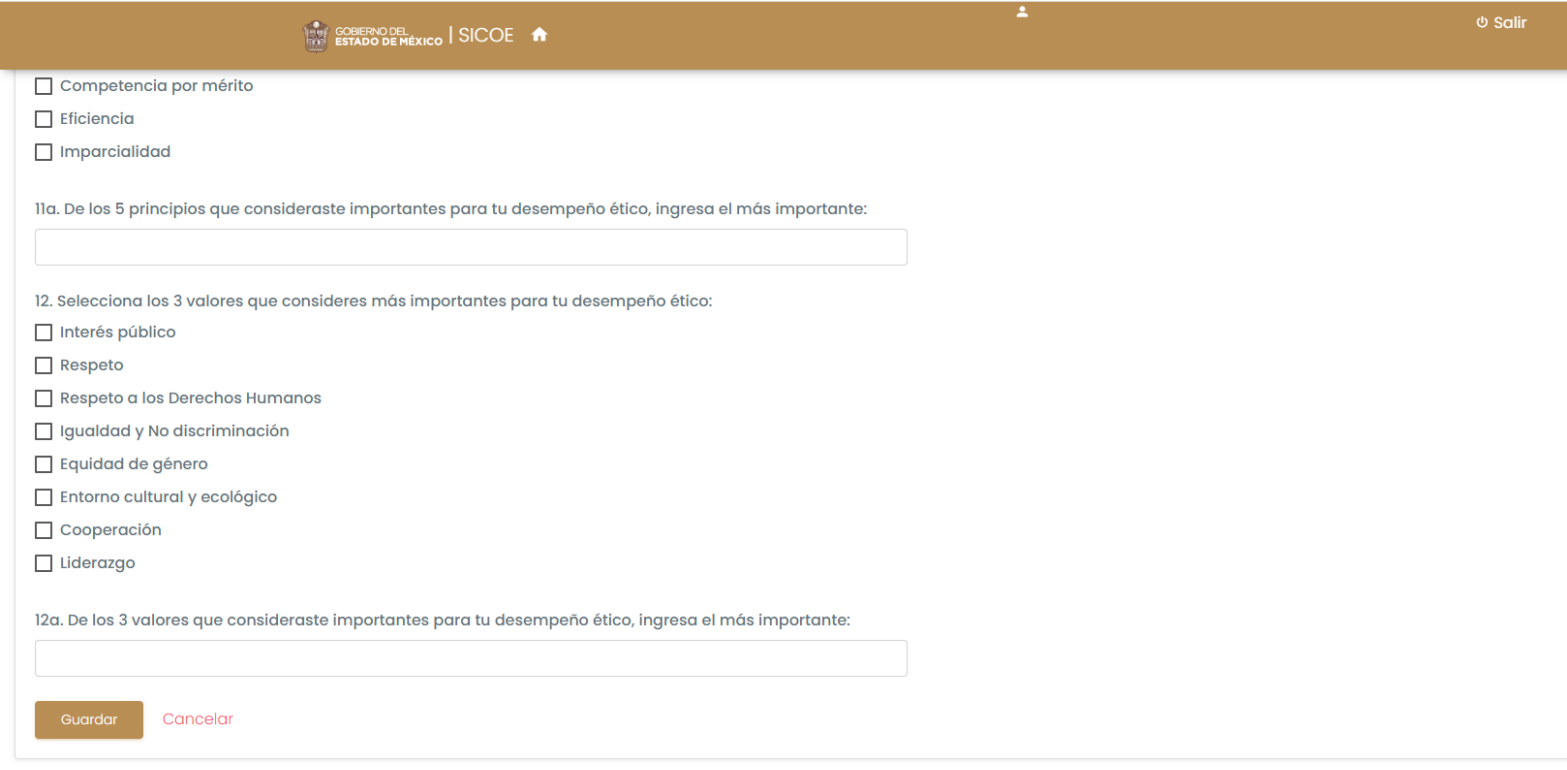

GOBIERNO DEL<br>ESTADO DE<br>**MÉXICO CONTRALORÍA** 

# Elección del servidor público que fomenta una cultura ética

Objetivo: determinar derivado de<br>los resultados obtenidos, a quienes emitir un reconocimiento por parte de tu Comité de Ética por parte de tu compaña atica a por un desempeño ético establecido.<br>Integra integro.

1) Al seleccionar la opción<br>"Elección del servidor público que fomenta una cultura ética", aparecerá en tu pantalla información relacionada con la actividad, al terminar de leerla, selecciona "Votar" selection "Votar" (Votaria "Votaria")

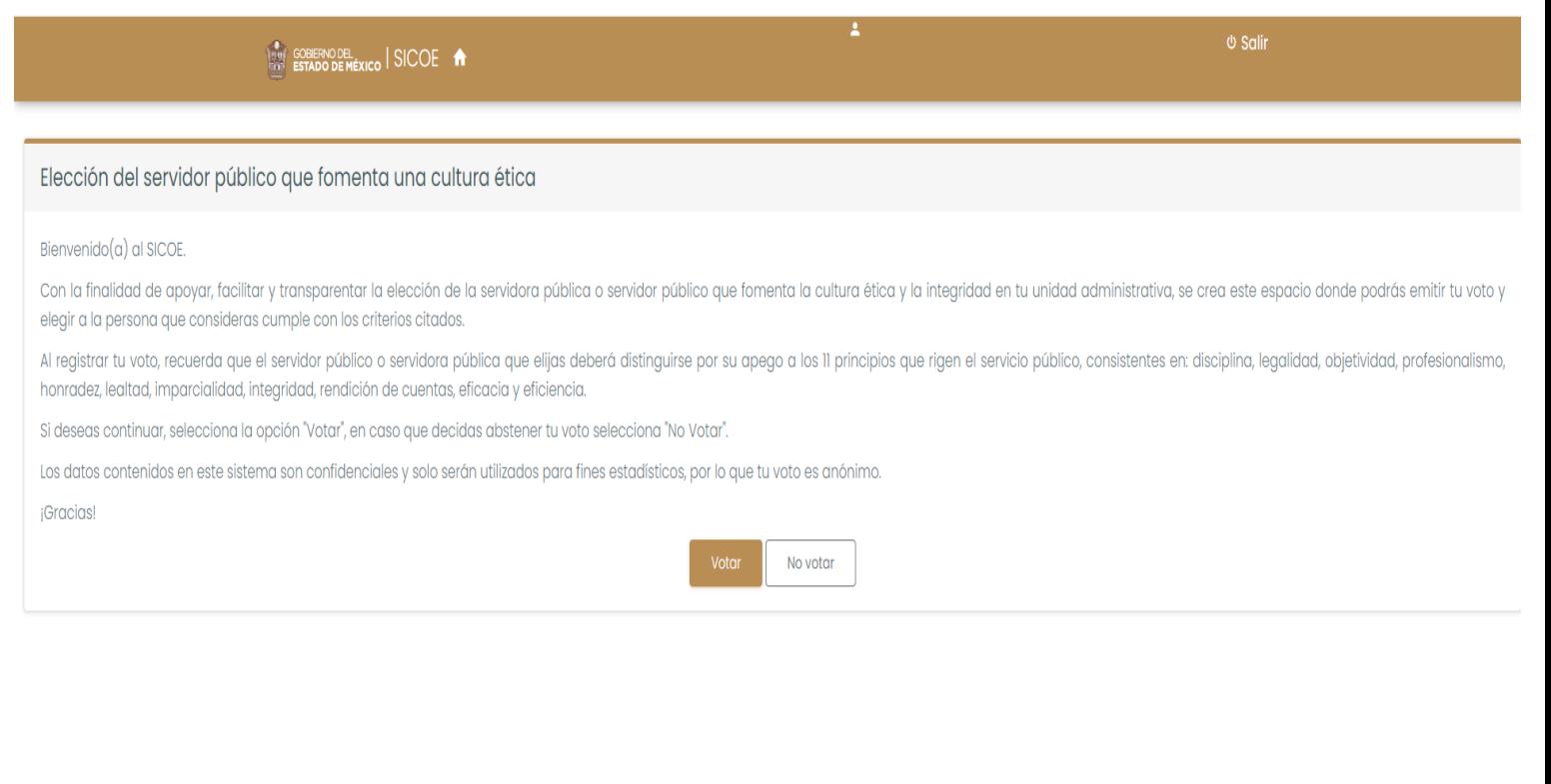

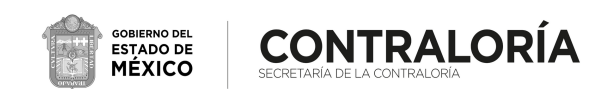

### Elección del servidor público que fomenta una cultura ética

2) Dersona que consideres que fomenta una cultura la persona que consideres que fomenta una cultura ética.

3) Posteriormente selecciona la opción "Registrar

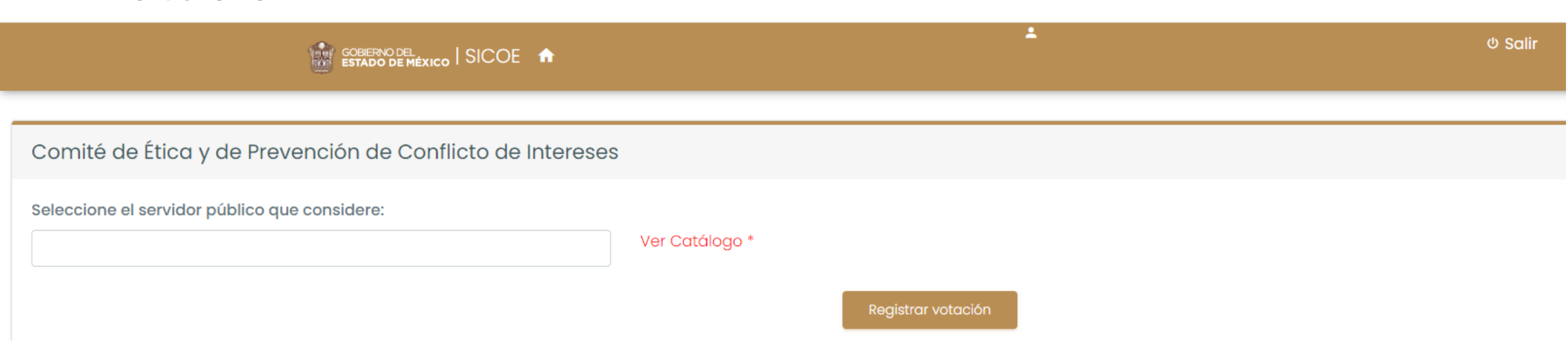

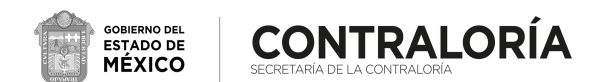

# Elección de los integrantes del Comité de Ética

Objetivo: elegir a las personas que integrarán tu Comité de Ética.

1) Al seleccionar la opción "Elección de los integrantes del Comité<br>de Ética", aparecerá en tu pantalla información relacionada con la actividad, al terminar de leerla, selecciona "Votar" actividad, al terminar de leerla, selecciona "Votar"

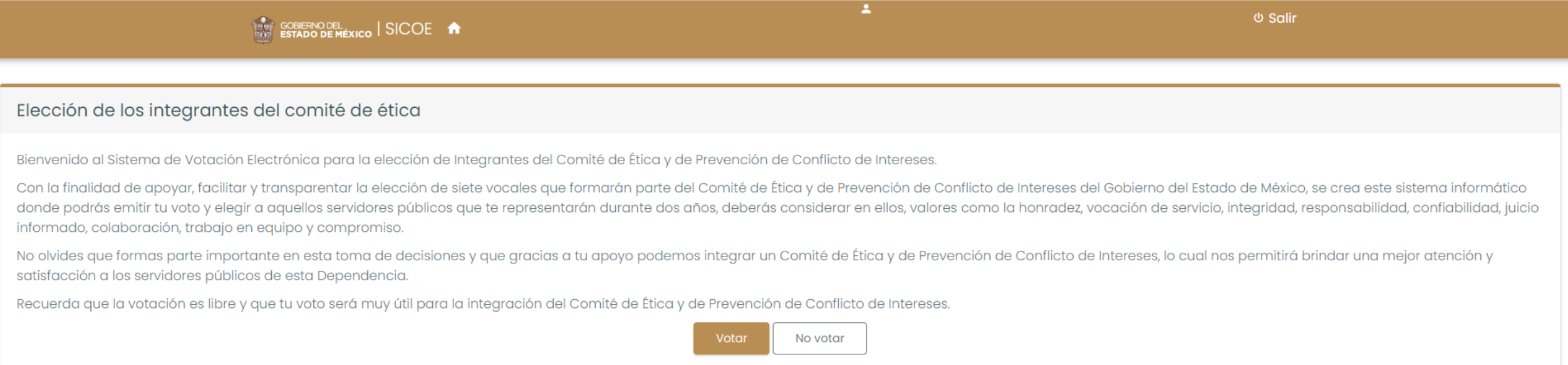

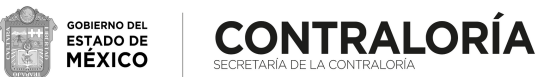

# Elección de los integrantes del Comité de Ética

2) de concelecciona en la concelección y seleccional de la persona que<br>Desde de la persona de la persona de la persona de la persona de la persona de la persona de la persona de la que represente a turción de la turción de la turción de Ética. En tu nivel de Ética en tu Comité de Ética.<br>En tudos

3) Posteriormente selecciona la opción "Registrar votación"

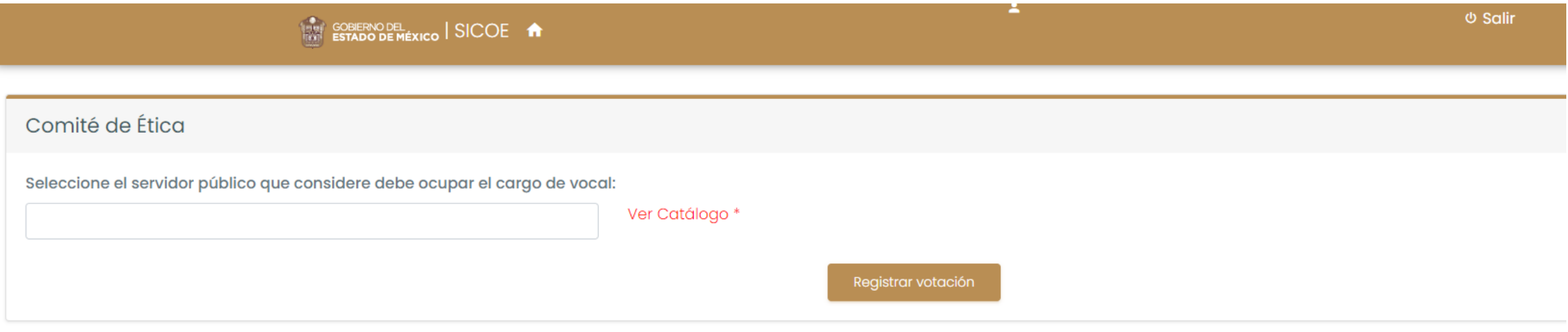

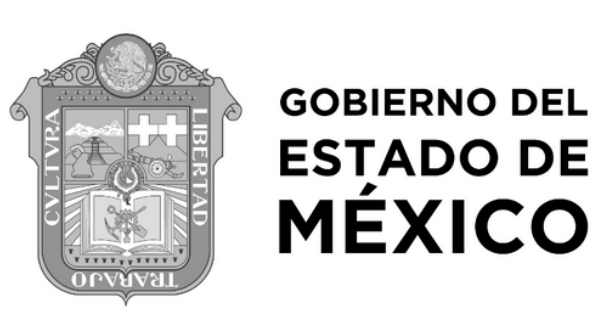

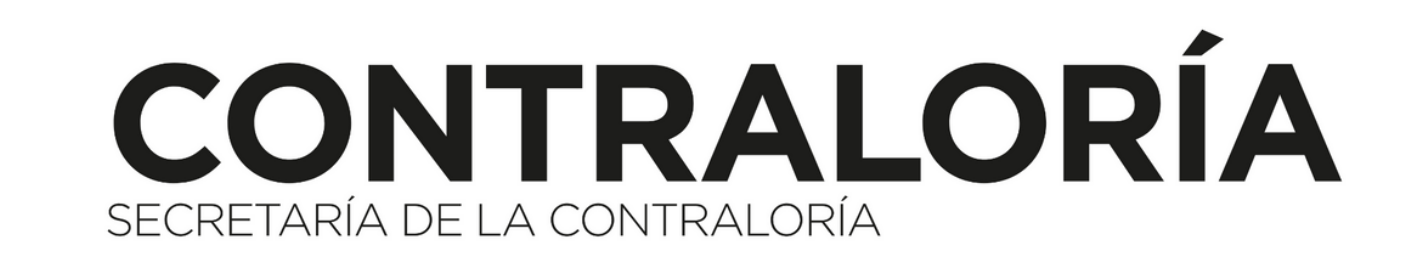